## **Excel-Tipps bei maerz4u**

## **Zeilenumbruch – mehrere Zeilen in einer Zelle**

Wenn du umfangreiche Texte in Excel eintragen musst, reicht der Platz in der Zelle oft nicht aus. Ist die rechts anschließende Zelle leer, schreibt Excel den Text weiter.

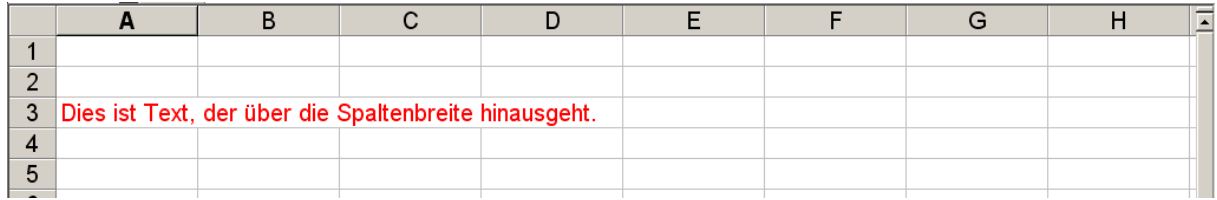

Ist die Zelle aber gefüllt, wird der Text einfach abgeschnitten.

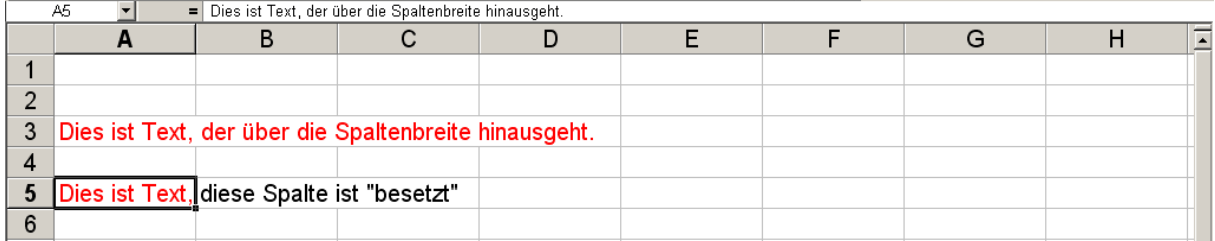

Es gibt aber die Möglichkeit, die Größe der Zelle an den enthaltenen Text anzupassen, indem du Zeilenumbrüche setzt.

In einzelnen Zellen kannst du die Zeilenumbrüche mit einer Tastenkombination erzeugen. Um eine neue Zeile innerhalb der Zelle einzufügen, drücke einfach **Alt** und **Enter,** denn mit einem normalen **Enter** würdest du die aktuelle Zelle verlassen.

Für größere Bereiche empfiehlt es sich, den Zeilenumbruch zu automatisieren.

Markiere dazu den entsprechenden Bereich und drücke die rechte Maustaste. In der darauf erscheinenden Auswahlliste klicke auf **Zellen formatieren**.

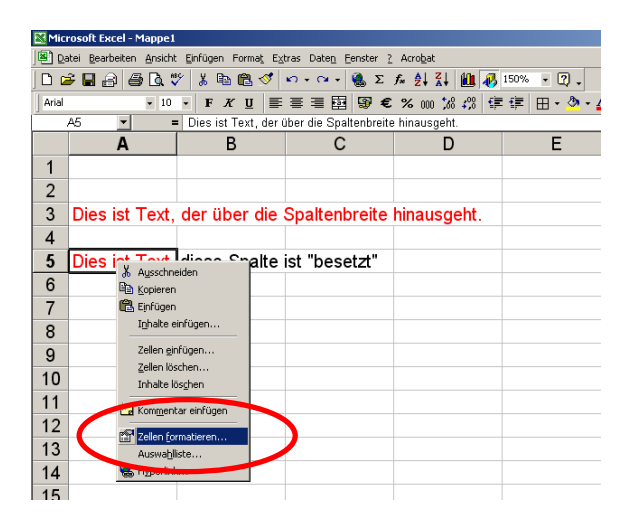

## Excel-Tipps bei maerz4u

Im folgenden Fenster unter **Ausrichtung** den Haken bei **Zeilenumbruch** setzen, dann auf **ok** klicken.

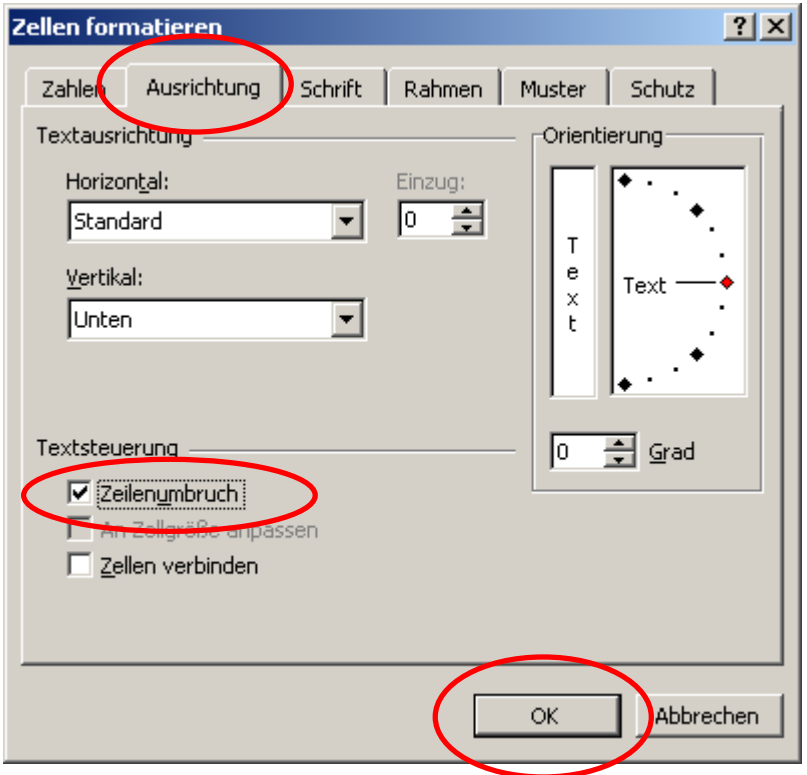

Du kannst diese Option auch für ganze Spalten oder Zeilen vergeben, indem du diese komplett markiert und dann weiter, wie oben beschrieben, vorgehst.